## Enabling E-alerts for Updated Wiki Pages

(1) Log-in to Wiki (upper right-hand corner)

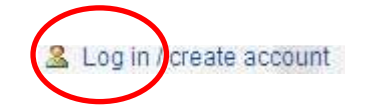

my talk my preferences my watchlist my contributions log out

(2) Once logged-in, browse and flag Wiki pages of interest by clicking-on "watch"

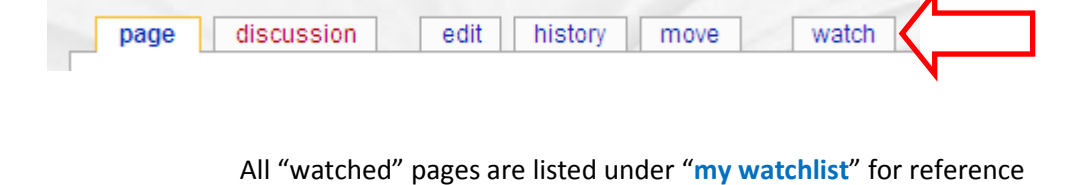

(3) To enable e-alerts when pages are updated, click-on "my preferences" and check appropriate ealert desired and Save

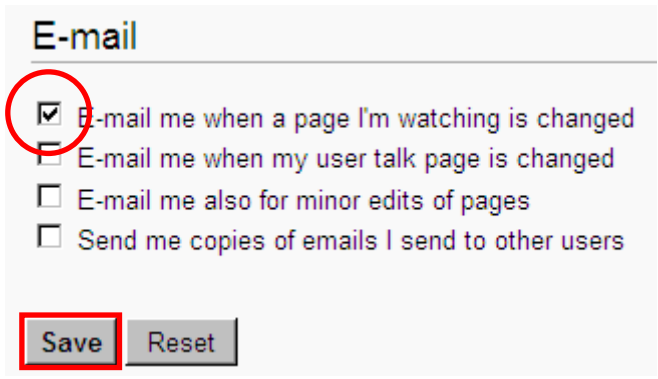

(4) Return to Main Page (upper left-hand corner) to view postings

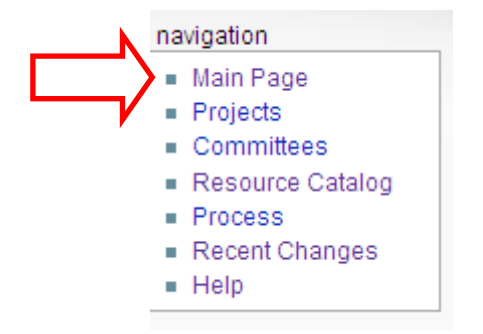